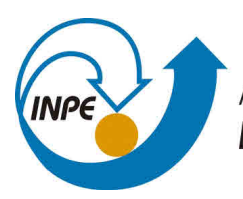

MINISTÉRIO DA CIÊNCIA, TECNOLOGIA, INOVAÇÕES E COMUNICAÇÕES **INSTITUTO NACIONAL DE PESQUISAS ESPACIAIS** 

# **VISUALIZAÇÃO DE DADOS CLIMÁTICOS NA PLATAFORMA TERRAMA2**

Pedro Augusto Ferreira Ribas

Relatório Final de Iniciação Científica em Análise e Desenvolvimento de Sistemas, orientada pelo Dr. Gilberto Ribeiro de Queiroz e coorientado por Msc. Jano Gomes Simas.

INPE São José dos Campos 2018

## **PUBLICADO POR:**

Instituto Nacional de Pesquisas Espaciais - INPE Gabinete do Diretor (GB) Serviço de Informação e Documentação (SID) Caixa Postal 515 - CEP 12.245-970 São José dos Campos - SP - Brasil Tel.:(012) 3945-6923/6921 Fax: (012) 3945-6919 E-mail: <pubtc@sid.inpe.br>

# **COMISSÃO DO CONSELHO DE EDITORAÇÃO E PRESERVAÇÃO DA PRODUÇÃO INTELECTUAL DO INPE (DE/DIR-544):**

### **Presidente:**

Marciana Leite Ribeiro - Serviço de Informação e Documentação (SID)

### **Membros:**

Dr. Gerald Jean Francis Banon - Coordenação Observação da Terra (OBT)

Dr. Amauri Silva Montes - Coordenação Engenharia e Tecnologia Espaciais (ETE)

Dr. André de Castro Milone - Coordenação Ciências Espaciais e Atmosféricas (CEA)

Dr. Joaquim José Barroso de Castro - Centro de Tecnologias Espaciais (CTE)

Dr. Manoel Alonso Gan - Centro de Previsão de Tempo e Estudos Climáticos (CPT)

Dr<sup>a</sup> Maria do Carmo de Andrade Nono - Conselho de Pós-Graduação

Dr. Plínio Carlos Alvalá - Centro de Ciência do Sistema Terrestre (CST)

### **BIBLIOTECA DIGITAL:**

Dr. Gerald Jean Francis Banon - Coordenação de Observação da Terra (OBT) Clayton Martins Pereira - Serviço de Informação e Documentação (SID)

## **REVISÃO E NORMALIZAÇÃO DOCUMENTÁRIA:**

Simone Angélica Del Ducca Barbedo - Serviço de Informação e Documentação (SID)

Yolanda Ribeiro da Silva Souza - Serviço de Informação e Documentação (SID) **EDITORAÇÃO ELETRÔNICA:**

Marcelo de Castro Pazos - Serviço de Informação e Documentação (SID) André Luis Dias Fernandes - Serviço de Informação e Documentação (SID)

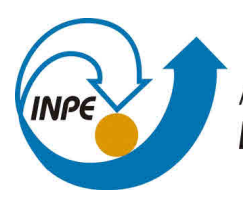

MINISTÉRIO DA CIÊNCIA, TECNOLOGIA, INOVAÇÕES E COMUNICAÇÕES **INSTITUTO NACIONAL DE PESQUISAS ESPACIAIS** 

# **VISUALIZAÇÃO DE DADOS CLIMÁTICOS NA PLATAFORMA TERRAMA2**

Pedro Augusto Ferreira Ribas

Relatório Final de Iniciação Científica em Análise e Desenvolvimento de Sistemas, orientada pelo Dr. Gilberto Ribeiro de Queiroz e coorientado por Msc. Jano Gomes Simas.

INPE São José dos Campos 2018

Dados Internacionais de Catalogação na Publicação (CIP)

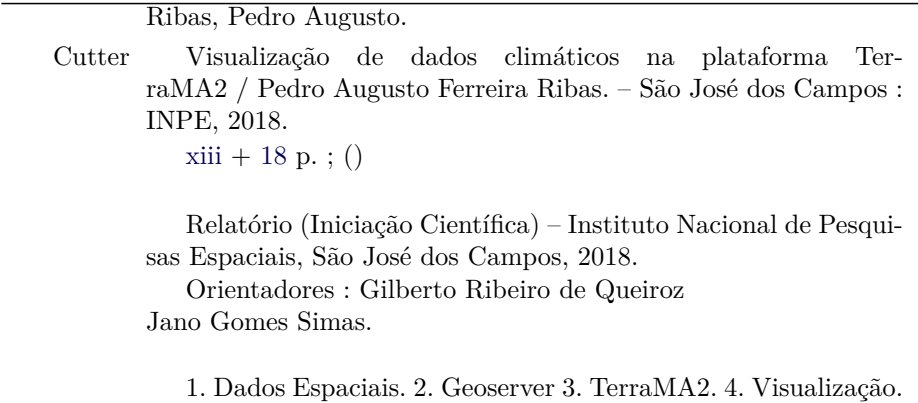

5. OpenLayers4 I. Título.

CDU 000.000

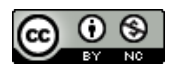

Esta obra foi licenciada sob uma Licença [Creative Commons Atribuição-NãoComercial 3.0 Não](http://creativecommons.org/licenses/by-nc/3.0/deed.pt_BR) [Adaptada.](http://creativecommons.org/licenses/by-nc/3.0/deed.pt_BR)

This work is licensed under a [Creative Commons Attribution-NonCommercial 3.0 Unported](http://creativecommons.org/licenses/by-nc/3.0/) License.

Informar aqui sobre marca registrada (a modificação desta linha deve ser feita no arquivo publicacao.tex).

Iniciação Científica

#### **AGRADECIMENTOS**

Dedico este trabalho a meus pais, Vladir e Adriana, a minha namorada Maria Paula e minha família, por todo o apoio e incentivo para a conclusão deste projeto. Agradeço ao meu coorientador Jano Simas, por todo o suporte, pela convivência e pela confiança de trabalhar comigo. Agradeço ao meu orientador Prof. Dr. Gilberto Ribeiro, pela oportunidade de estar em um ambiente científico, pelo conhecimento passado e pelo incentivo a sempre continuar estudando. Agradeço também a todo o grupo de desenvolvimento do software TerraMA2, por me considerarem um membro da equipe, agregando valor à minha capacidade, inclusive aos cafés nos finais de tarde.

#### **RESUMO**

A TerraMA2 é uma plataforma computacional baseada em software livre voltada para a construcao de sistemas de monitoramento, analise e alerta de extremos ambientais. Essa plataforma e baseada numa arquitetura orientada a servicos (SOA), contendo modulos capazes de coletar os dados ambientais, realizar analises a partir de modelos computacionais escritos na Linguagem Python e visualizacao de mapas e alertas. Contudo, as ferramentas de visualizacao existentes nessa plataforma fornecem apenas uma visualizacao estatica dos dados. Este trabalho tem como objetivo o desenvolvimento de novas formas de visualização de dados espaciais na Plataforma TerraMA2, em particular, a visualização dinâmica de dados ambientais. No início deste projeto foi implementado um método para visualização de dados de vento e uma biblioteca de scripts para visualização de dados do Programa Queimadas, seguindo o padrão adotado neste programa. Foi feito um levantamento inicial sobre as técnicas de visualização dinâmica de dados em plataformas web que poderiam ser utilizados como base para a plataforma TerraMA. Como visualização padrão para dados ambientais, a TerraMA2 dispõe de estilos de visualização compostos por gradientes de cores e faixas de cores. Para dados que tratam de duas ou mais dimensões em sua composição, a exibição destes dados por gradiente ou faixa de cor só é capaz de exibir uma variável. Os dados de vento utilizados nos testes de visualização, são provenientes do modelo numérico de previsões meteorológicas BRAMS. Esses dados são dispostos em formato matricial (raster), compostos por duas variáveis, a intensidade e a direção do vento. Na primeira parte do projeto foi utilizado o estilo de visualização Wind Barbs. Esta representação indica a direção do vento com sua reta maior e traçados perpendiculares indicam a magnitude dos ventos. O estilo Wind Arrows foi utilizado para obter a visualização dinâmica de vento. Esta representação fornece maior clareza no resultado dos mapas de vento ao apresentar uma ideia de movimentação espacial. Este estilo representa a direção do vento através da direção de uma seta e a intensidade do vento é representada pelo tamanho destas setas. Dessa forma o estilo retrata a direção e intensidade com um caráter mais qualitativo. Dentre as tecnologias, o Geoserver foi utilizado em conjunto com o OpenLayers 4, para realizar as requisições de mapas web. Foram feitas alterações no TerraMA2, envolvendo a identificação de camadas que contém dados de vento e exibição com o estilo apropriado. O dinamismo na exibição é feito através do redesenho contínuo dos campos de vento, que dão a impressão de animação. Este trabalho apresentou a implementação da visualização de dados de vento e a visualização dinâmica de dados de vento na plataforma TerraMA. A implementação da visualização dinâmica proporcionou um caráter mais expressivo para os dados de vento.

Palavras-chave: OpenLayers4. TerraMA2. Vento. Dados Espaciais. Geoserver.

## **VISUALIZATION OF CLIMATE DATA ON TERRAMA2 PLATAFORM**

#### **ABSTRACT**

TerraMA2 is a software platform based on free software aimed at the construction of monitoring systems, analysis and alert of environmental extremes. This platform is based on a service-oriented architecture (SOA), containing modules capable of collecting the environmental data, perform analysis from computational models written in the Python language and visualization of maps and alerts. However, the visualization tools on this platform provide only a static view of the data. This work aims to develop new ways of visualizing spatial data in the TerraMA platform, in particular, the dynamic visualization of environmental data. At the beginning of this project was implemented a method for visualizing wind data and a library of scripts to view data of the Burned Program, following the pattern adopted in this program. An initial survey was made on the techniques of dynamic visualization of data on web platforms that could be used as a basis for the TerraMA platform. As the default view for environmental data, TerraMA2 features view styles composed of color gradients and color bands. For data dealing with two or more dimensions in its composition, the display of this data by gradient or color range is only capable of displaying a variable. The wind data used in the visualization tests comes from the numerical model of BRAMS meteorological forecasts. These data are arranged in raster format, composed of two variables, the intensity and direction of the wind. In the first part of the project the Wind Barbs visualization style was used. This representation indicates the direction of the wind with its greater straight and perpendicular traces indicate the magnitude of the winds. The Wind Arrows style was used for dynamic wind visualization. This representation provides greater clarity in wind map results by presenting an idea of spatial movement. This style represents the direction of the wind through the direction of an arrow and the intensity of the wind is represented by the size of these arrows. In this way the style portrays direction and intensity with a more qualitative character. Among the technologies, Geoserver was used in conjunction with OpenLayers 4, to perform the requests of web maps. Changes have been made in TerraMA2, involving the identification of layers containing wind data and display with the appropriate style. The dynamism in the display is made through the continuous redesign of the wind fields, which give the impression of animation. This work presented the implementation of the wind data visualization and the dynamic visualization of wind data in the TerraMA2 platform. The implementation of the dynamic visualization provided a more expressive character for the wind data.

Keywords: OpenLayers4. TerraMA2. Wind. Spatial Data. Geoserver.

## **LISTA DE FIGURAS**

# **Pág.**

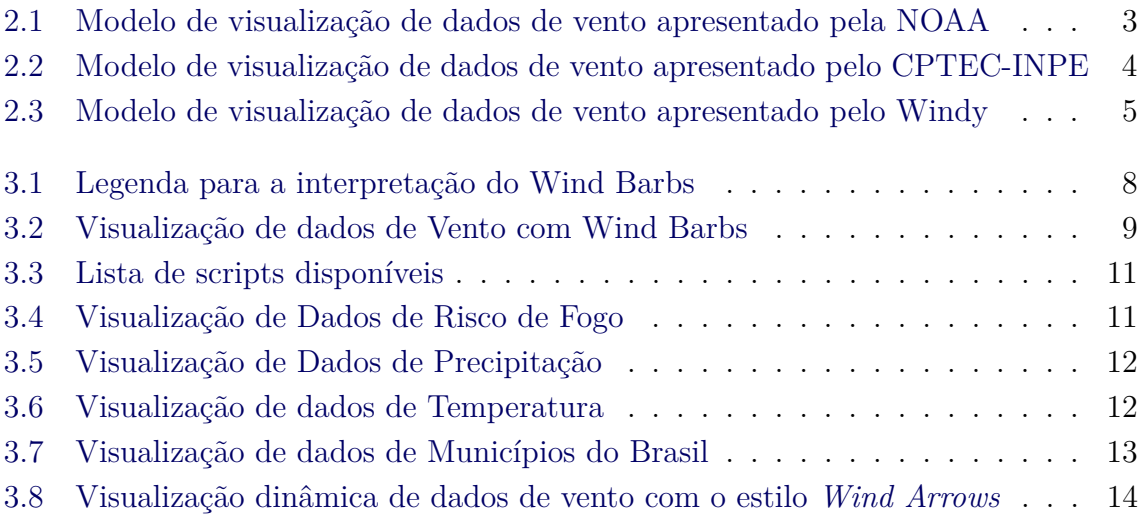

# **SUMÁRIO**

# **Pág.**

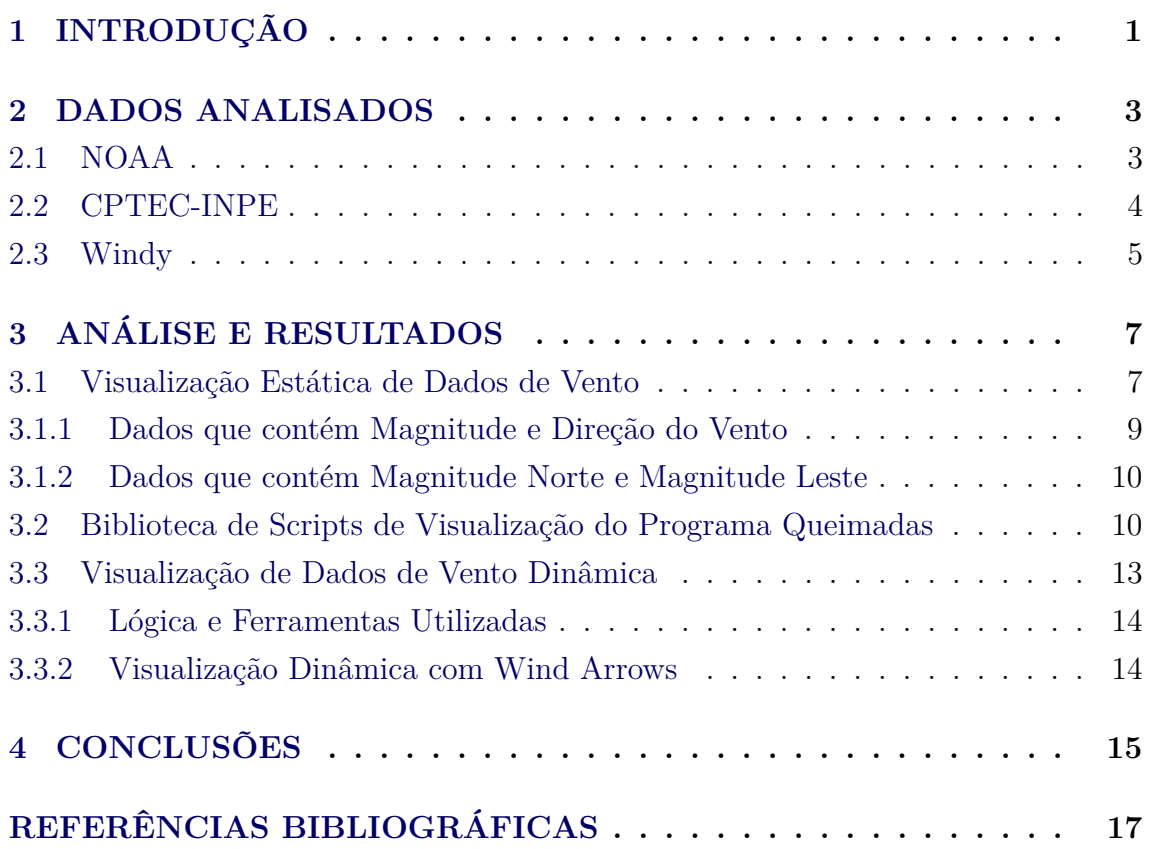

## <span id="page-16-0"></span>**1 INTRODUÇÃO**

A TerraMA2 é uma plataforma computacional de monitoramento ambiental, baseada em software livre, que vem sendo desenvolvida pelo INPE desde 2007. Esta plataforma fornece facilidades para coleta, integração e análise de dados espaçotemporais. Para o monitoramento de extremos ambientais, o sistema possui um módulo de alerta, que envia e-mails para o órgão competente.

O Programa Queimadas é responsável pelo monitoramento operacional de focos de queimadas e incêndios florestais detectados por satélites. O programa também disponibiliza a situação de áreas protegidas em relação a queimadas, relatórios de situação atual e a previsão do risco de fogo da vegetação.

Este projeto de Iniciação Científica, é um trabalho sobre Visualização de Dados Climáticos na Plataforma TerraMA2. Com o desenvolvimento do projeto, uma série de implementações foram feitas na plataforma: visualização estática de dados de vento, visualização dinâmica de dados de vento e uma biblioteca de scripts de visualização de dados climáticos de acordo com o padrão do Programa Queimadas.

No início das atividades uma série de estudos foi feita sobre o servidor de mapas web *Geoserver*. Com o avaço no estudo sobre criação de estilos de visualização, primeiramente foi implementada a visualização estática de ventos. Após esta atividade, o Programa Queimadas foi consultado para a criação da biblioteca de scripts de visualização de dados climáticos. Mais tecnologias foram estudadas, como a *API OpenLayers4*. Para posteriormente ser implementado a visualização dinâmica de dados de vento.

#### <span id="page-18-3"></span><span id="page-18-1"></span>**2 DADOS ANALISADOS**

Este capítulo aborda sobre uma pesquisa, com o intuito de levantar os principais padrões de visualização de dados ambientais. As fontes foram os órgãos de meteorologia de diferentes países, encontrados em sites/aplicações web, com o intuito de avaliar as possibilidades de visualização de dados no TerraMA2.

#### <span id="page-18-2"></span>**2.1 NOAA**

A Administração Oceânica e Atmosférica Nacional, é uma instituição governamental dos Estados Unidos. Esta agência é responsável por desenvolver soluções voltadas a Previsão do Tempo, monitoramentos climáticos e oceânicos, restauração de costas marinhas. O modelo de visualização de dados de vento apresentado pela NOAA, é constituido por uma representação chamada *Wind Barbs*. Os dados disponíveis são provenientes de modelos de previsão.

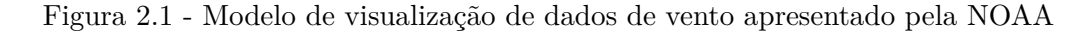

<span id="page-18-0"></span>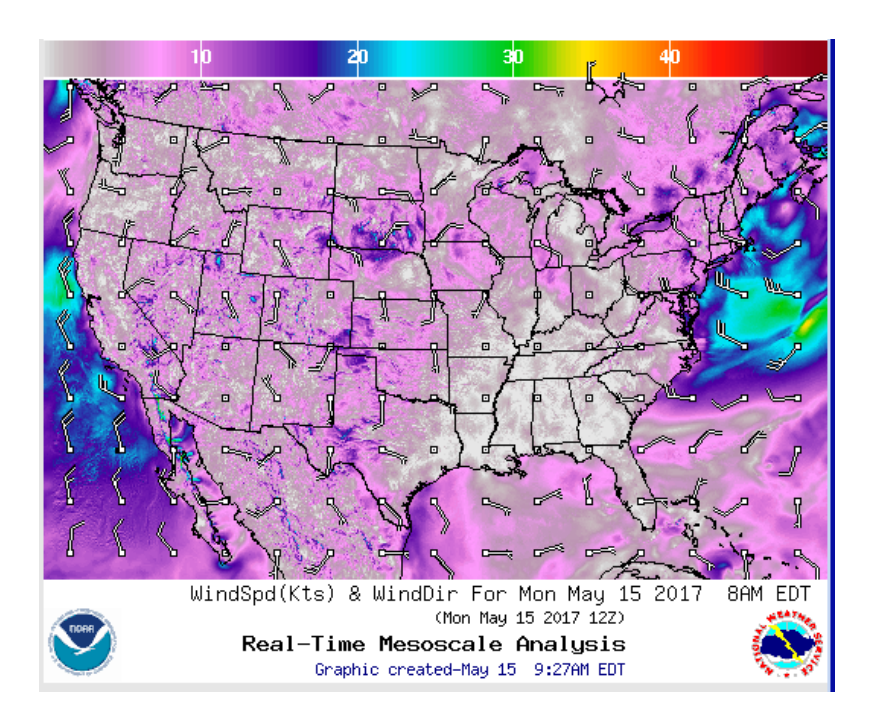

Modelo de visualização de dados de vento apresentado pela NOAA Fonte: [National Oceanic Atmosferical Administration \(NOAA\)](#page-32-1) [\(2018\)](#page-32-1).

#### <span id="page-19-2"></span><span id="page-19-1"></span>**2.2 CPTEC-INPE**

O Centro de Previsão do Tempo e Estudos Climáticos do Instituto Nacional de Pesquisas Espaciais (CPTEC-INPE), desenvolve desde 1995 modelos numéricos de previsão de tempo. Hoje o CPTEC-INPE possui soluções e modelos que dão suporte a pessoas e empresas interligadas as áreas: Agricultura, Indústria, Transporte, Geração e Transmissão de energia, Clima, entre outras. O modelo de visualização de dados de vento utilizado pelo CPTEC-INPE está presente no setor de Ondas do site. O estilo de visualização utilizado, conta com setas indicando a direção do vento e um gradiente de cores ao fundo do mapa indicando a intensidade (m/s).

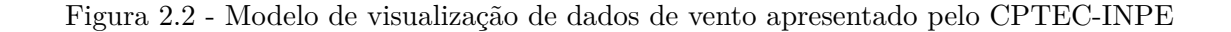

<span id="page-19-0"></span>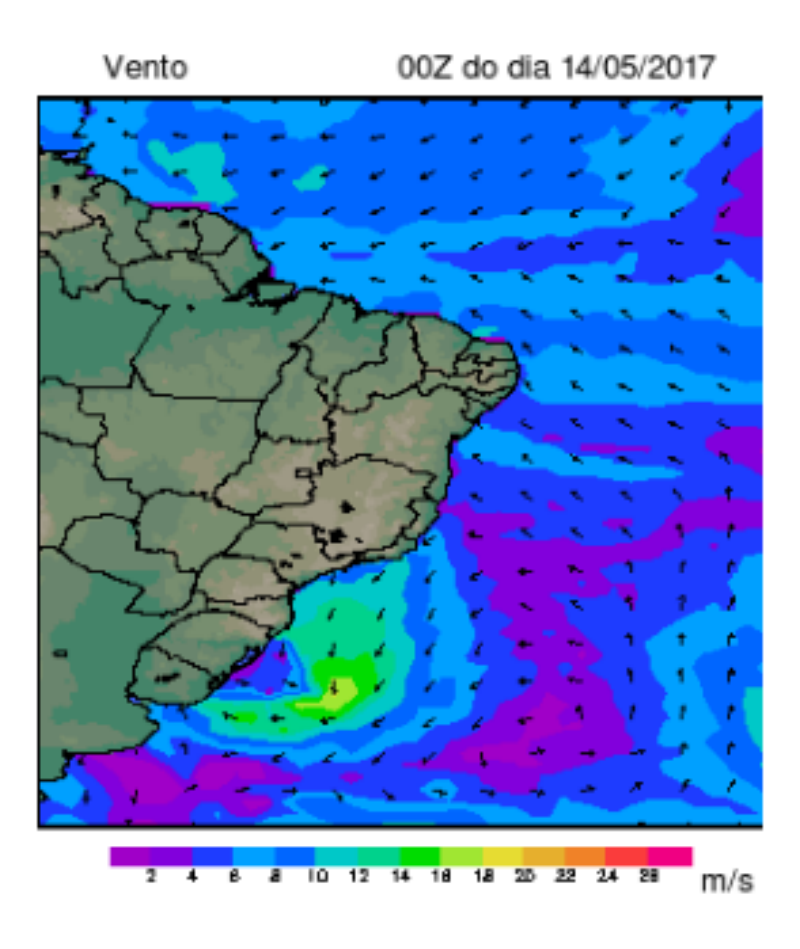

Modelo de visualização de dados de vento apresentado pelo CPTEC-INPE Fonte: [Centro de Previsão do Tempo e Estudos Climáticos \(CPTEC-INPE\)](#page-32-2) [\(2018\)](#page-32-2).

### <span id="page-20-2"></span><span id="page-20-1"></span>**2.3 Windy**

O projeto Windy é essencialmente um mapa de ventos em que é possível escolher atributos para sobrepor às condições climáticas, como zonas de umidade e pressão. O mapa é minimalista, sem cidades ou estradas, mas apenas com um clique no mapa, uma previsão detalhada do local é exibida. Os dados de previsão numérica meteorológica utilizados, são provenientes de dois modelos, ECMWF e GFS.

<span id="page-20-0"></span>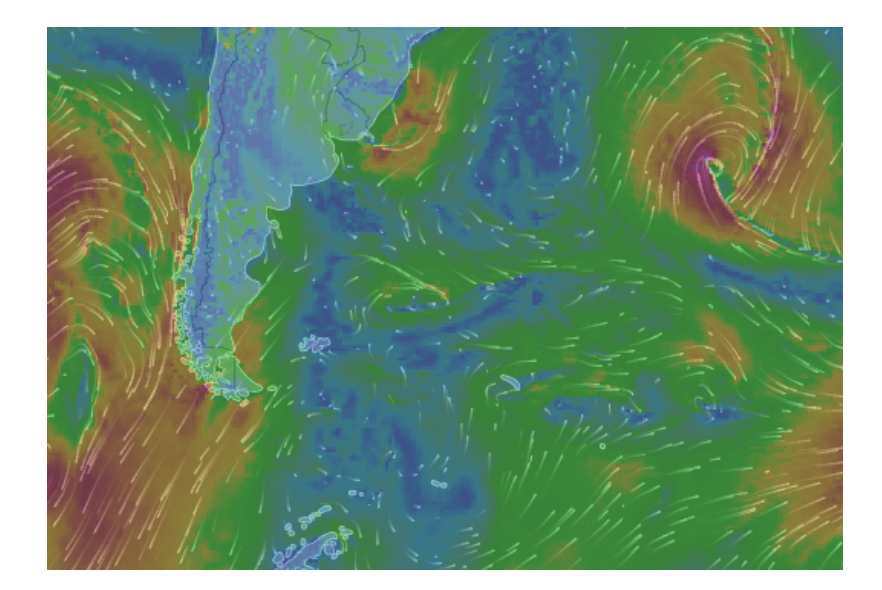

Figura 2.3 - Modelo de visualização de dados de vento apresentado pelo Windy

Modelo de visualização de dados de vento apresentado pelo Windy Fonte: [Windy](#page-32-3) [\(2018\)](#page-32-3).

#### <span id="page-22-2"></span><span id="page-22-1"></span><span id="page-22-0"></span>**3 ANÁLISE E RESULTADOS**

#### **3.1 Visualização Estática de Dados de Vento**

Para a implementação de visualização de dados de vento, foi necessário o estudo de dois escopos diferentes. Os arquivos com dados de vento que foram utilizados, possuem dois formatos primários, *GRIB* e *Tiff*. Estes tipos de arquivos, são estruturados de maneiras distintas, de acordo com a convenção utilizada para a coleta de dados climáticos. O arquivo *GRIB* conta com duas dimensões, nas quais estão as informações referentes a Magnitude Norte e Magnitude Leste. Enquanto o arquivo *Tiff* possui duas dimensões que contêm informações de Magnitude e Direção.

Durante os estudos de caso, foram elaborados dois scripts de visualização, escritos em *SLD* (Styled Layer Descriptor). O servidor de mapas online Geoserver, interpreta, ilustra e disponibiliza as camadas no mapa através de um serviço *WMS*. Os modelos para desenvolver os scripts, foram encontrados a partir da documentação do Geoserver [\(Geoserver Documentation](#page-32-4) [\(2018\)](#page-32-4)) no entanto modificações foram feitas para tratar os diferentes tipos de dados.

Após um estudo de caso sobre como representar os dados de vento em uma visualização deste tipo de dado, foram encontrados dois formatos promissores. O primeiro formato chama-se *Wind Barbs*, isto é, uma representação que aponta a direção do vento com sua reta maior, e os traçados perpendiculares indicam a magnitude dos ventos na unidade de medida "Nó". Outro formato encontrado foi o *Wind Arrows* (fig: [3.3.2\)](#page-29-2), que é composto por um conjunto de setas que apontam a direção do vento e a intensidade pelo tamanho da seta.

| <b>Observed</b><br>wind<br>speed   | <b>Rounded to</b><br>the nearest 5 | <b>Plotted as</b> | <b>Observed</b><br>wind<br>speed         | <b>Rounded to</b><br>the nearest 5 | <b>Plotted as</b> |
|------------------------------------|------------------------------------|-------------------|------------------------------------------|------------------------------------|-------------------|
| 0-2 knots<br>$(D-2 mph)$           | 0 kts                              |                   | 38-42 knots<br>$(44-48$ mph)             | 40 kts                             | w                 |
| 3-7 knots<br>$(3-8$ mph)           | 5 kts                              |                   | 43-47 knots<br>$(50-54$ mph)             | 45 kts                             | ₩                 |
| 8-12 knots<br>$(9-14 \text{ mph})$ | 10 kts                             |                   | 48-52 knots<br>$(55-60$ mph)             | 50 kts                             |                   |
| 13-17 knots<br>$(15-20$ mph)       | 15 kts                             |                   | 53-57 knots<br>(61-66 mph)               | 55 kts                             |                   |
| 18-22 knots<br>$(21-25$ mph)       | 20 kts                             | u                 | 58-62 knots<br>(67-71 mph)               | 60 kts                             |                   |
| 23-27 knots<br>(26-31 mph)         | 25 kts                             | M                 | 63-67 knots<br>$(73-77 \text{ mph})$     | 65 kts                             |                   |
| 28-32 knots<br>$(32-37$ mph)       | 30 kts                             | Ш                 | 98-102 knots<br>(113-117 mph)            | $100$ kts                          |                   |
| 33-37 knots<br>$(38-43$ mph)       | 35 kts                             |                   | 102-107 knots<br>$(119-123 \text{ mph})$ | 105 kts                            |                   |

<span id="page-23-1"></span><span id="page-23-0"></span>Figura 3.1 - Legenda para a interpretação do Wind Barbs

Legenda para a interpretação do Wind Barbs

Fonte: [Centro de Previsão do Tempo e Estudos Climáticos \(CPTEC-](#page-32-2)[INPE\)](#page-32-2) [\(2018\)](#page-32-2).

<span id="page-24-2"></span>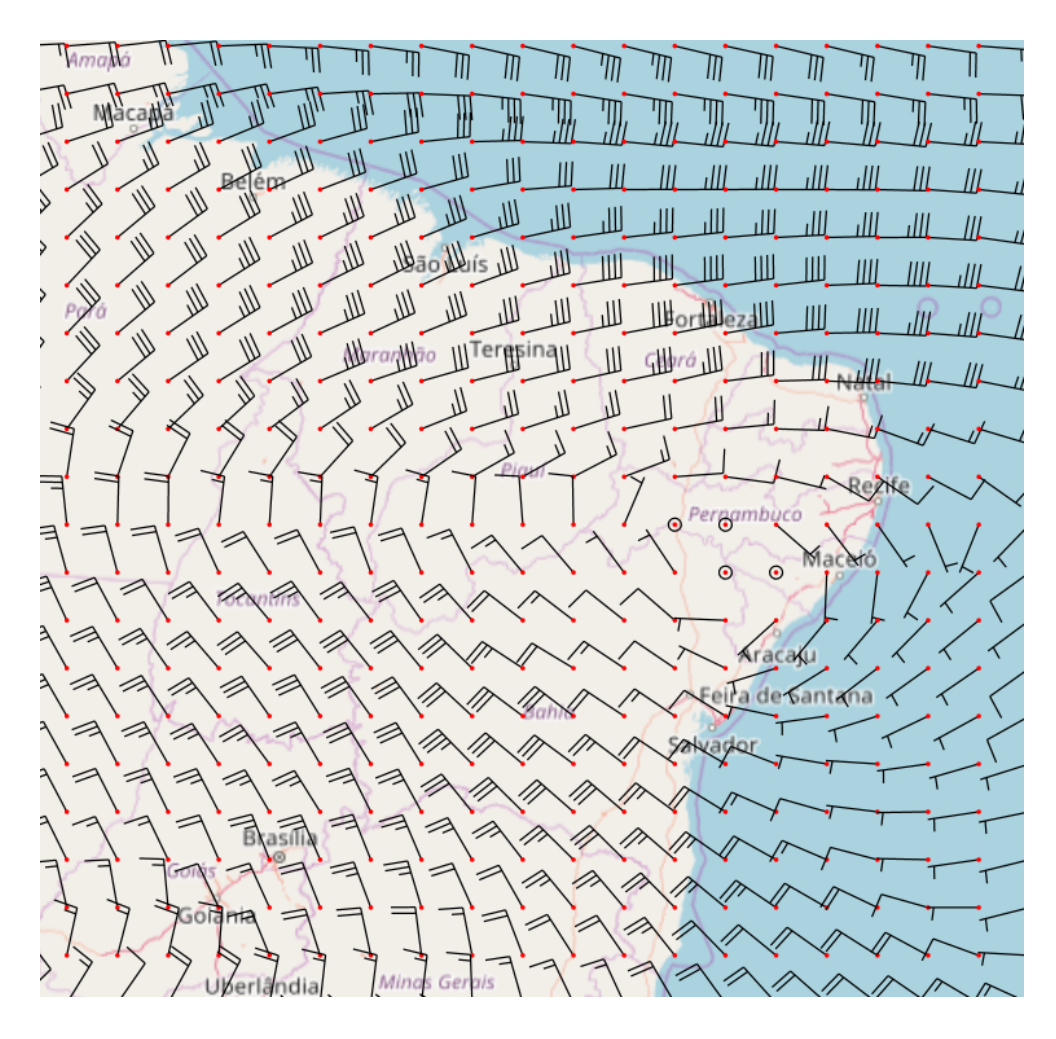

<span id="page-24-0"></span>Figura 3.2 - Visualização de dados de Vento com Wind Barbs

Legenda para a interpretação do Wind Barbs Fonte: [TerraMA2](#page-32-5) [\(2018\)](#page-32-5)

#### <span id="page-24-1"></span>**3.1.1 Dados que contém Magnitude e Direção do Vento**

Estes dados são matriciais (Raster), isto é, estão organizados em grades de células, capazes de guardar informações terrestres geolocalizadas. Os dados *Tiff*, contém duas dimensões, sendo elas referentes a Magnitude e Direção do vento. Alguns dados de satélites e modelos de previsão do tempo são armazenados neste formato.

Durante o processo de desenvolvimento, foi realizada uma avaliação para saber qual formato primário seria utilizado como entrada de dado para visualização. Como a TerraMA2, possui módulos de coleta, os dados de vento provenientes de satélites e modelos, são em sua maioria de formato primário *GRIB*. O estilo SLD de visualização de vento foi desenvolvido para o cálculo com as variáveis Magnitude e direção, mas foi utilizado apenas em testes. Os símbolos do estilo *Wind Arrows*, foram testados na visualização estática de dados de vento.

# <span id="page-25-0"></span>**3.1.2 Dados que contém Magnitude Norte e Magnitude Leste**

Estes dados estão armazenados no formato *GRIB*, que é um formato binário utilizado para armazenar informações meteorológicas. Foi criado pela WMO (World Meteorológical Organization), com o intúito de armazenar dados meteorológicos em grades e adquirir maior eficiência na troca destes dados, pelo padrão do formato. Cada camada de informação possui um nome dentro de um arquivo, tornando-se uma estrutura de grades e camadas organizada.

Foi desenvolvido um script de estilo para visualização estática de dados de vento, que utiliza os símbolos encontrados no *Wind Barbs*. Este estilo foi escolhido como modelo base, pois disponibiliza e caracteriza os dados de forma quantitativa.

# <span id="page-25-1"></span>**3.2 Biblioteca de Scripts de Visualização do Programa Queimadas**

Após a implementação da visualização estática de dados de vento, foi elaborada uma biblioteca de scripts para visualização de dados climáticos de acordo com o padrão de cores, símbolos e unidades de medida dos produtos climáticos exibidos no Programa Queimadas. Foram desenvolvidos um total de 10 scripts, dentre eles: Dias sem chuva, Precipitação Acumulada, Umidade Relativa, Temperatura Máxima do Ar, Vento, Municípios, Estados, Países, Biomas, Focos de Incêndios e Risco de Fogo.

A biblioteca está disponível na plataforma TerraMA2, localizada na criação de *Views*[1](#page-25-2) . É possível selecionar entre os scripts da biblioteca ou selecionar a opção para a criação de um gradiente de cores.

<span id="page-25-2"></span><sup>1</sup>Nova camada de visualização de dados

<span id="page-26-0"></span>Figura 3.3 - Lista de scripts disponíveis

<span id="page-26-2"></span>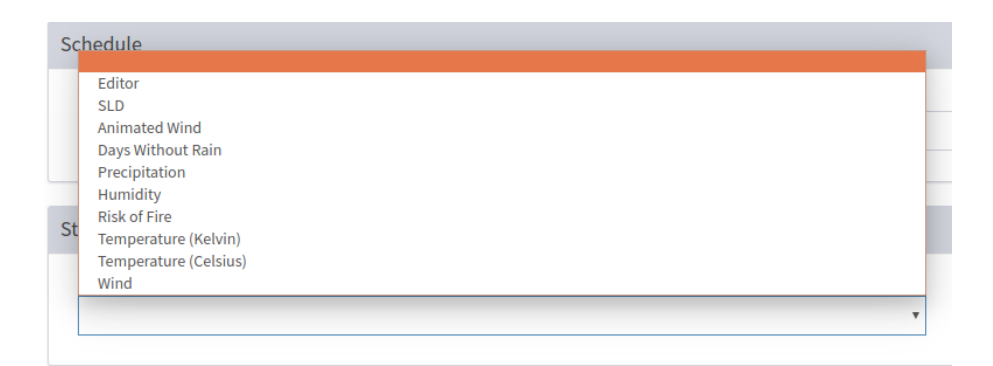

Lista de scripts produzidos para a visualização de dados climáticos Fonte: [TerraMA2](#page-32-5) [\(2018\)](#page-32-5)

<span id="page-26-1"></span>Figura 3.4 - Visualização de Dados de Risco de Fogo

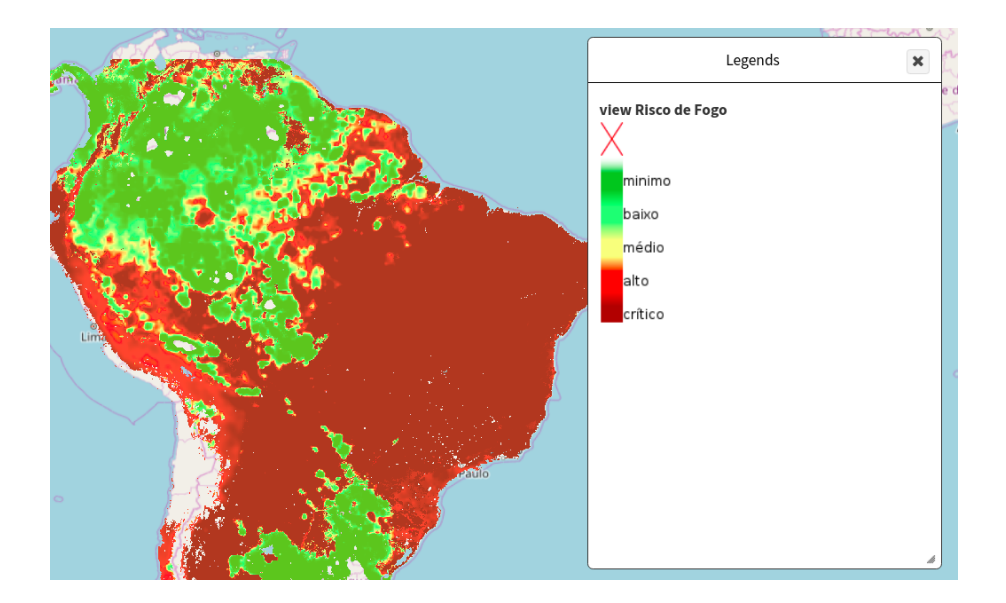

Esta visualização foi gerada a partir do script de visualização produzido Fonte: [TerraMA2](#page-32-5) [\(2018\)](#page-32-5)

<span id="page-27-2"></span>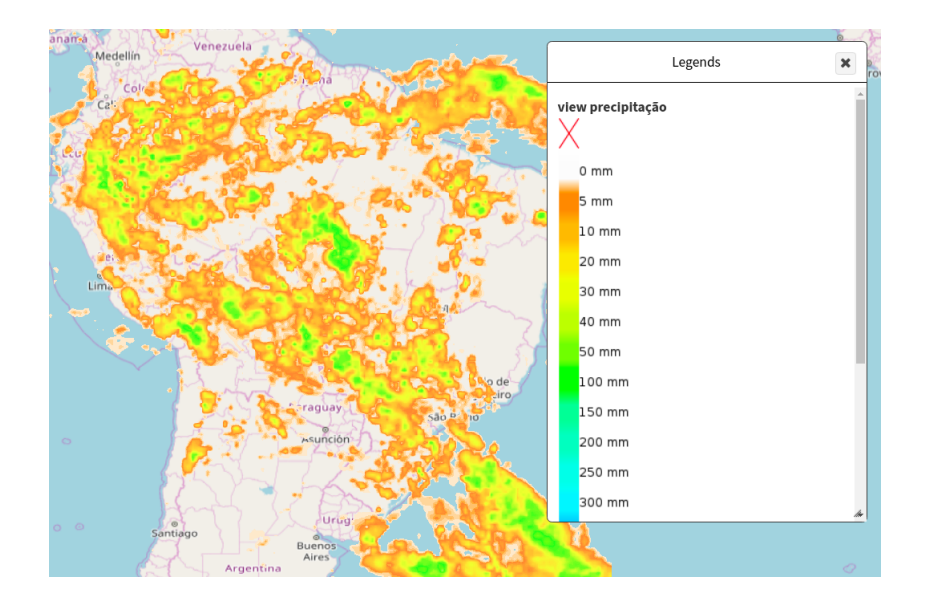

<span id="page-27-0"></span>Figura 3.5 - Visualização de Dados de Precipitação

Esta visualização foi gerada a partir do script de visualização produzido Fonte: [TerraMA2](#page-32-5) [\(2018\)](#page-32-5)

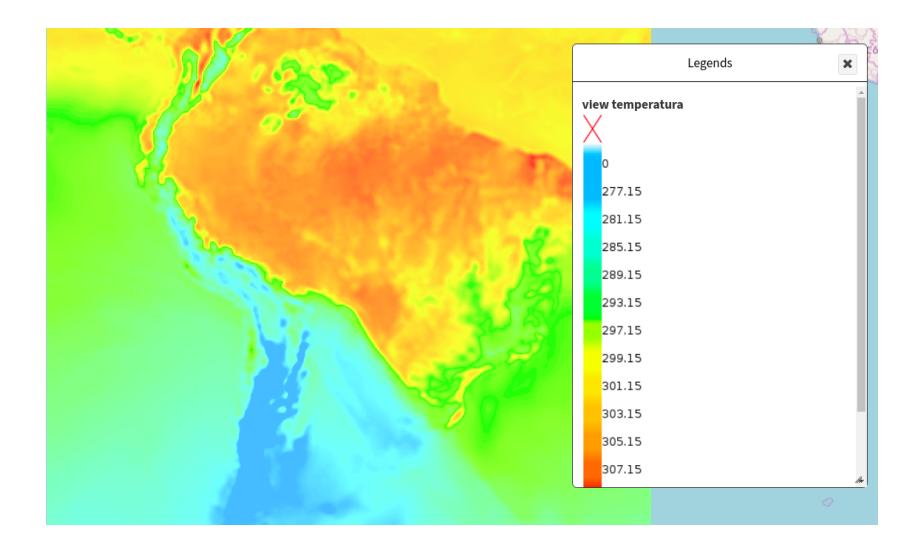

<span id="page-27-1"></span>Figura 3.6 - Visualização de dados de Temperatura

Esta visualização foi gerada a partir do script de visualização produzido Fonte: [TerraMA2](#page-32-5) [\(2018\)](#page-32-5)

<span id="page-28-2"></span>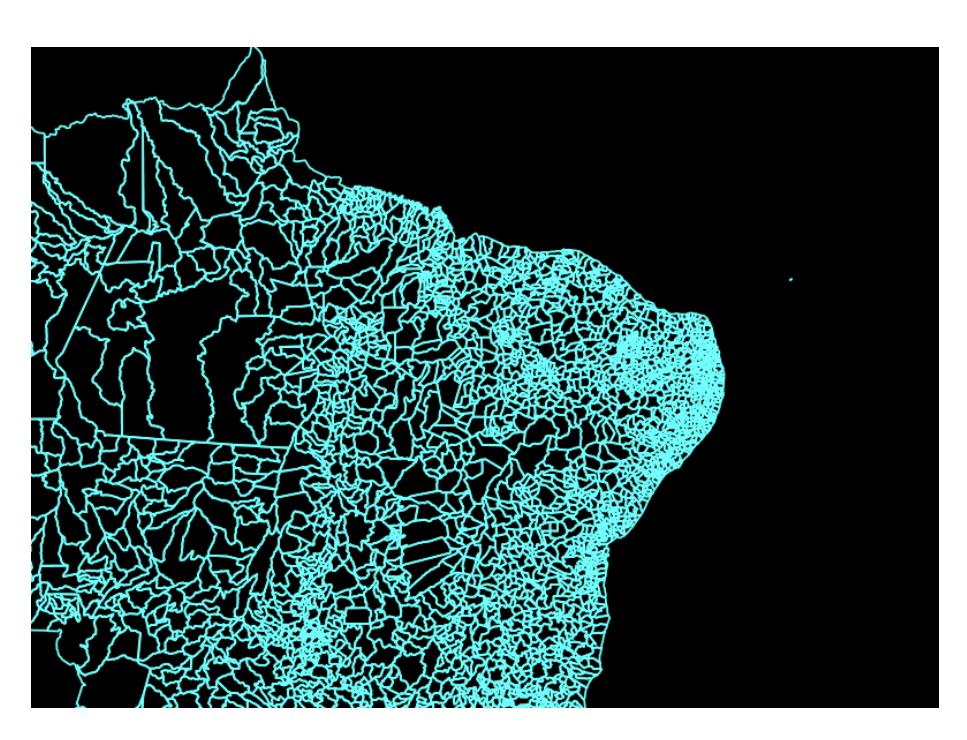

<span id="page-28-0"></span>Figura 3.7 - Visualização de dados de Municípios do Brasil

Esta visualização foi gerada a partir do script de visualização produzido Fonte: [TerraMA2](#page-32-5) [\(2018\)](#page-32-5)

#### <span id="page-28-1"></span>**3.3 Visualização de Dados de Vento Dinâmica**

Após a implementação da visualização estática de dados de vento, foi observada a necessidade de obter um produto de visualização de caráter mais expressivo. A visualização dinâmica de dados de vento simula o movimento do vento, através do aumento gradativo do comprimento das setas desenhadas. O Windy foi uma das principais inspirações para a visualização dinâmica no TerraMA2. A arquitetura da plataforma foi consultada, com o intuito de decidir qual estratégia seria utilizada para a animação dos dados de vento.

Com o estudo de técnicas alternativas para a animação de dados climáticos, foi decidido que seria utilizado o servidor de mapas web *Geoserver*, em conjunto com a biblioteca *OpenLayers 4*. O que implicou em maior compatibilidade das tecnologias, já que as duas fazem parte da TerraMA2.

### <span id="page-29-3"></span><span id="page-29-1"></span>**3.3.1 Lógica e Ferramentas Utilizadas**

Foi elaborada uma lógica de programação, para a animação dos dados de vento. A bilbioteca *OpenLayers 4*, possui funções específicas para fazer requisições WMS, para cada WMS gerado, um frame é apresentado. A partir disso, o Geoserver possui uma ferramenta que possibilita a substituição do valor de uma variável em um estilo de visualização. O estilo *Wind Arrows* foi adaptado para receber parâmetros de comprimento das setas e multiplicá-los proporcionalmente. A cada frame gerado o aumento crescente do comprimento da seta, simula movimento trazendo um caráter dinâmico.

## <span id="page-29-2"></span>**3.3.2 Visualização Dinâmica com Wind Arrows**

Com a lógica estruturada, os testes começaram a ser feitos, porém o dinamismo utilizando o estilo *Wind Barbs*, não foi o esperado. Após estudar a documentação do *Geoserver*, foram observados os símbolos que o *Geoserver* consegue desenhar como estilo em uma requisição WMS. Adaptações foram feitas no script de estilo para a animação, uma vez que é necessário a alteração do comprimento das setas para o caráter dinâmico.

<span id="page-29-0"></span>Figura 3.8 - Visualização dinâmica de dados de vento com o estilo *Wind Arrows*

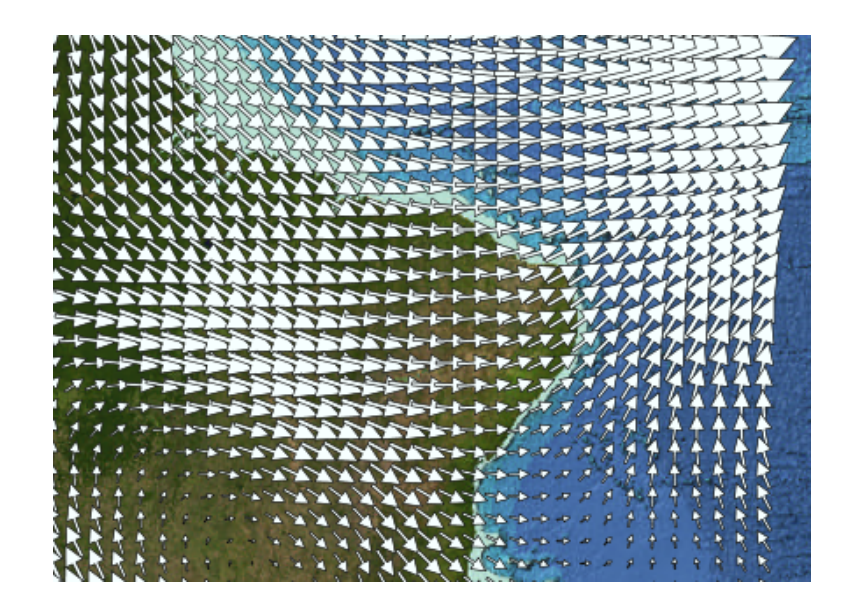

Apresenta o estilo utilizado para visualizações dinâmicas de vento Fonte: [TerraMA2](#page-32-5) [\(2018\)](#page-32-5)

#### <span id="page-30-0"></span>**4 CONCLUSÕES**

Neste trabalho foram apresentados os resultados do projeto sobre Visualização de Dados Climáticos na Plataforma TerraMA2. As atividades produzidas deram ênfase na visualização de dados de vento estática e dinâmica, que proporcionaram mais possibilidades distintas de visualizar dados de vento. Estas possibilidades, apontam tanto características quantitativas para análise e interpretação da intensidade do vento, quanto características expressivas, para a interpretação da direção dos ventos com o movimento da animação. O desenvolvimento da Biblioteca de scripts de visualização de acordo com o Programa Queimadas, proporcionou a padronização de escalas e cores para dados climáticos utilizados no TerraMA2.

# **REFERÊNCIAS BIBLIOGRÁFICAS**

<span id="page-32-2"></span><span id="page-32-0"></span>CENTRO DE PREVISãO DO TEMPO E ESTUDOS CLIMáTICOS (CPTEC-INPE). 2018. Disponível em: <<http://ondas.cptec.inpe.br/>>. Acesso em: 15 de junho 2018. [4,](#page-19-2) [8](#page-23-1)

<span id="page-32-4"></span>GEOSERVER DOCUMENTATION. 2018. Disponível em: <[http://docs.geoserver.org/stable/en/user/styling/sld/reference/](http://docs.geoserver.org/stable/en/user/styling/sld/reference/rastersymbolizer.html) [rastersymbolizer.html](http://docs.geoserver.org/stable/en/user/styling/sld/reference/rastersymbolizer.html)>. Acesso em: 20 de julho 2018. [7](#page-22-2)

<span id="page-32-1"></span>NATIONAL OCEANIC ATMOSFERICAL ADMINISTRATION (NOAA). 2018. Disponível em:

<<https://graphical.weather.gov/sectors/conus.php?element=WindSpd>>. Acesso em: 14 de junho 2018. [3](#page-18-3)

<span id="page-32-5"></span>TERRAMA2. 2018. Disponível em: <<http://www.terrama2.dpi.inpe.br/>>. Acesso em: 17 de julho 2018. [9,](#page-24-2) [11,](#page-26-2) [12,](#page-27-2) [13,](#page-28-2) [14](#page-29-3)

<span id="page-32-3"></span>WINDY. 2018. Disponível em: <<https://www.windy.com/?-18.771,-45.681,5>>. Acesso em: 03 de julho 2018. [5](#page-20-2)